# **GEALUS**

Бездротовий 8-зонний центр комутації мережі ZigBee, 230 V AC Модель: KL08RF

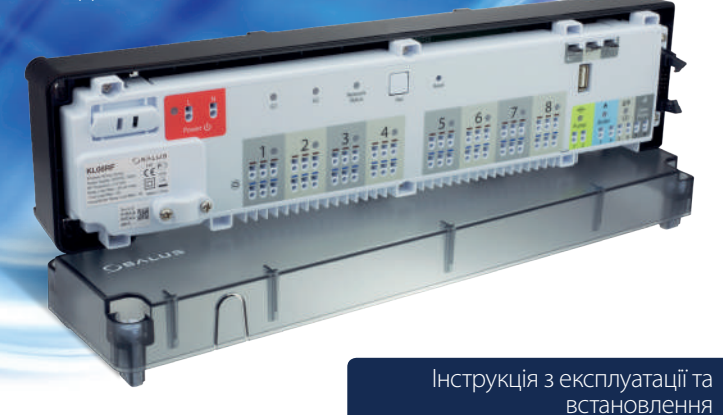

SALUS В УКРАЇНІ: 04115, КИЇВ,<br>ВУЛ. ХМЕЛЬНИЦЬКА, 10 ОФ. 344 Do

SALUS Controls є частиною Computime Group Limited Згідно з політикою розвитку продуктів, SALUS Controls PLC обумовлює собі право до<br>зміни специфікації, дизайну, а також матеріалів зазначених у цій інструкції, використаних<br>для продукції, без попередження.

ДИСТРИБ'ЮТОР ФІРМИ ДИСТРИБ'ЮТОР SALUS CONTROLS QL CONTROLS Sp. z o.o., Sp. k. Rolna 4, 43-262 Kobielice, Poland

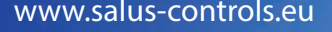

Computime **Repair** 

#### **Пояснення**

#### **2. Живлення**

**3. Індикація групування регуляторів**

#### **8. Джампер антени INT/EXT**

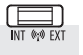

#### **9. Джампер NC/NO**

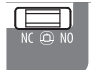

#### **Технічні характеристики**

#### **Обладнання відповідає**

#### **Інформація про безпеку**

Директивам: EMC 2014/30/EU, LVD 2014/35/EU, RED 2014/53/EU, а також RoHS 2011/65/EU. Повну інформацію щодо Декларації відповідності знайдете на нашому сайті: **www.saluslegal.com**

Використовуйте обладнання відповідно до інструкції. Користуйтеся лише всередині приміщень. Цей пристрій має встановлюватися кваліфікованим фахівцем. Встановлення пристрою має відповідати інструкції, нормам і правилам, що діють у місті, країні або державі, де воно здійснюється. Недотримання вимог відповідних інструкцій, стандартів і правил може призвести до порушень нормальної роботи, а також до травм, смерті або судового переслідування.

Запобіжник знаходиться під верхньою кришкою на панелі центру комутації, захищає центр комутації й під'єднані до нього елементи. Необхідно застосувати запобіжник трубчастий 5 х 20 мм із номін робочим струмом 12 А. Щоби витягнути запобіжник, використовуйте плоску викрутку, підійміть оправу<br>запобіжника і витягніть його.

запобіжника і витягніть його. - (світиться) центр комутації під'єднаний до мережі ZigBee і спарований з CO10RF або UGE600. Network<br>Status

#### **5. Кнопка "Pair"**

Функції кнопки "Pair":

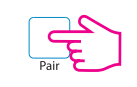

- Перевірка адреси центру комутації в мережі ZigBee. Щоб перевірити адресу центру обробки комутації в мережі ZigBee (якщо в системі використовується більш ніж 1 центр), натисніть кнопку "Pair'

Ця функція доступна тільки в локальному (офлайн) режимі (під час роботи з координатором CO10RF). Під час налаштування системи користувач може

Номер центру комутації позначається кількістю засвічених світлодіодів при зонах: Алпеса 1

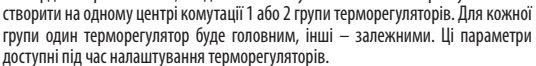

**Принцип роботи функції:** Групування терморегуляторів дає змогу керувати режимами роботи всіх приладів у групі з одного пристрою – головного терморегулятора. Перемикання головного терморегулятора буде викликати таке ж перемикання інших терморегуляторів у групі, але тільки якщо вони працюють в автоматичному режимі. Наприклад, коли головний терморегулятор переходить до підтримання комфортної температури (в автоматичному або ручному режимі), то всі залежні пристрої (що знаходяться в автоматичному режимі) так само переходять на підтримання комфортної температури (на кожному з них значення цієї температури може бути своїм). Або якщо головний терморегулятор переведений у режим Відпустка або Вечірка або Антизамерзання, то всі залежні пристрої також перейдуть у відповідний режим. Залежні терморегулятори, що знаходяться в ручному режимі – не повторюють перемикання головного терморегулятора.

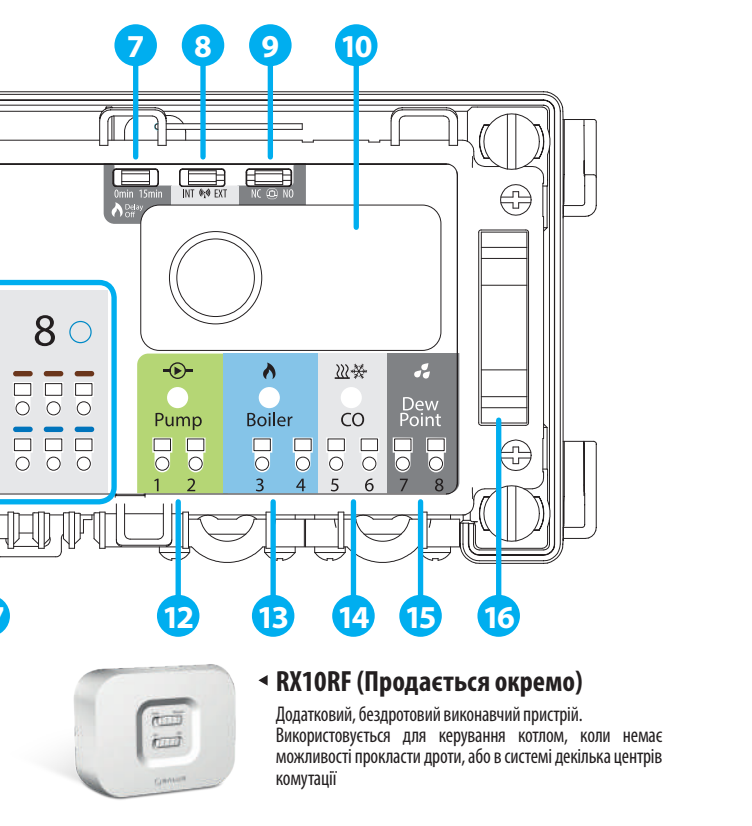

#### **6. Кнопка "Reset"**

**7.** Джампер "Delav" (Затримка) **8.** Джампер антени INT/EXT

**ВАЖЛИВО:** Налаштовуючи групи, пам'ятайте, що в групі може бути тільки один головний терморегулятор.

**Важливо:** Перед заміною запобіжника відімкніть центр комутації від джерела живлення 230 V.

> Важливо: Насос (вихід "Pump") і Котел (вихід "Boiler") завжди вмикаються через 3 хвилини з моменту отримання сигналу до нагрівання від одного з регуляторів, під'єднаних до центру комутації. Насос припиняє свою роботу через 3 хвилини з моменту, коли останній регулятор перестане вимагати нагріву, час затримки вимкнення котла налаштовується за допомогою цього джампера.

Після зміни положення джампера необхідно перезавантажити центр комутації — для цього коротко натисніть кнопку "Reset".

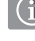

Після зміни положення джампера необхідно перезавантажити центр комутації – для цього коротко натисніть кнопку "Reset".

Функції світлодіодів LED:

 $\delta \bullet \ =$  - (блимає) центр комутації не підключений до мережі, однак він готовий до об'єднання в пару ления и с последник в соверших состояния и с принимательной димережи, однак він готові.<br>«Status в координатором мережі ZigBee CO10RF або інтернет-шлюзом UGE600.

> Адреса 9 позначається за допомогою 8-ми світлодіодів а також світлодіода . .<br>Vetwork Status".

- Скидання центру комутації (ця функція описана на 2-й сторінці цієї інструкції).

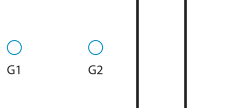

- Ця кнопка призначена для фіксації оновлення налаштувань режимів роботи центру комутації,  $\circ$ зроблених джамперами 7, 8 і 9. Натискання на цю кнопку не призводить до видалення центру комутації із системи.

#### **7. Джампер "Delay"**

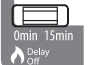

Salus House, Dodworth Business Park Barnsley S75 3SP, Programowany regulator

**ВИРОБНИК** 

Характеристики встановлення: • тридротове, із захисним провідником PE,

• проведене з дотриманням чинних норм.

### **4. Світлодіод "Network Status"**

#### Вступ в мисловото в мисловото в мисловото в мисловото в мисловото в мисловото в мисловото в мисловото в мислово<br>История в мисловото в мисловото в мисловото в мисловото в мисловото в мисловото в мисловото в мисловото в мис CO należy wykorzystać zewnętrzne źródło zasilania pompy.

Час затримки вимкнення котла.

Є можливість під'єднання зовнішньої антени 08RFA до KL08RF. Якщо ви будете під'єднувати зовнішню антену – перемкніть джампер у положення EXT.

Виберіть тип термоприводу, які будете під'єднувати до центру комутації: NC –нормально закритий (Normally Closed) NO – нормально відкритий (Normally Opened)

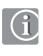

Бездротовий центр комутації KL08RF є елементом системи iT600RF (а також iT600 Smart Home). Разом із терморегуляторами серії iT600RF (VS10RF, VS20RF, HTR-RF, HTS-RF, HTRP-RF, TS600) забезпечує комфортне та надійне керування опаленням. Центр оснащений додатковими виходами для керування насосом і котлом, і призначений для роботи із термоприводами NC або NO.

- **1.** Плавкий запобіжник трубчастий 5 x 20 мм 12 A
- **2.** Живлення
- **3.** Індикація групування регуляторів
- **4.** Світлодіод "Network Status" (Стан мережі)
- **5.** Кнопка "Pair" (Парування)
- **6.** Кнопка "Reset" (Скидання до заводських налаштувань)
- **9.** Джампер NC/NO (Вид термоприводу) **10.**Координатор мережі ZigBee **16.** Місце для під'єднання модуля розширення KL04RF **11.**Клеми для під'єднання термоприводів **17.** Гніздо під'єднання зовнішньої антени. **12.** Вихід для керування насосом **1 2 5 7 3 4 6 8 9 10** 玉 도뇌 m 黒  $\bigcirc$  $\bigcirc$  $\bigcirc$  $\Box$  $\mathbf{P}$  $\mathbf{P}$  $\circ$  $G1$  $G<sub>2</sub>$ Network Reset Pair Status  $20$  $3^{\circ}$  $70$  $1 \circ$  $\mathbf{4} \circ$  $5 \circ$  $6^{\circ}$  $8 \circ$  $\Theta$ 222条  $\begin{array}{|c|c|c|}\hline \rule{0pt}{12pt}\rule{0pt}{2pt}\quad\quad & \\\hline \rule{0pt}{2pt}\quad\quad & \\\hline \rule{0pt}{2pt}\quad\quad & \\\hline \rule{0pt}{2pt}\quad\quad & \\\hline \rule{0pt}{2pt}\quad\quad & \\\hline \rule{0pt}{2pt}\quad\quad & \\\hline \rule{0pt}{2pt}\quad\quad & \\\hline \rule{0pt}{2pt}\quad\quad & \\\hline \rule{0pt}{2pt}\quad\quad & \\\hline \rule{0pt}{2pt}\quad\quad & \\\hline \rule{0pt}{2pt}\quad\quad & \\\hline \rule{0pt}{2pt}\$ **000** 666  $\begin{array}{c} 1 \\ 0 \\ 0 \\ 0 \\ \end{array}$ 866 666 666 666  $\overline{O}$   $\overline{O}$   $\overline{O}$  $\overline{O}$   $\overline{O}$   $\overline{O}$  $\frac{1}{2}$  $\overline{O}$   $\overline{O}$   $\overline{O}$  $\overline{O}$   $\overline{O}$   $\overline{O}$  $CO$ Pump Boiler  $\bigoplus$  $\bigoplus$ 555 555 555  $\begin{tabular}{|c|c|c|} \hline \rule{0pt}{3ex} \rule{0pt}{3ex} \rule{0pt$ **BBB BBB** 888 866  $\frac{1}{6}$ 8888  $000$ 伸 국는 **11 17 12 13 14 15 16 Важливо!** Не використовуйте E координатор CO10RF одночасно з **CO10RF CO10RF CO10RF CO10RF CO10RF CO10RF CO10RF CO10RF CO10RF CO** комутації

У локальному (офлайн) режимі зв'язок між центром комутації та іншими елементами системи здійснюється за допомогою координатора CO10RF, який входить до комплекту постачання KL08RF. Для роботи центру комутації в онлайн-режимі (керування через програму Smart Home) необхідно купити універсальний інтернет-шлюз UGE600. В одній мережі ZigBee (офлайн або онлайн) можуть працювати до 9 центрів комутації. Кожен KL08RF підсилює сигнал мережі ZigBee.

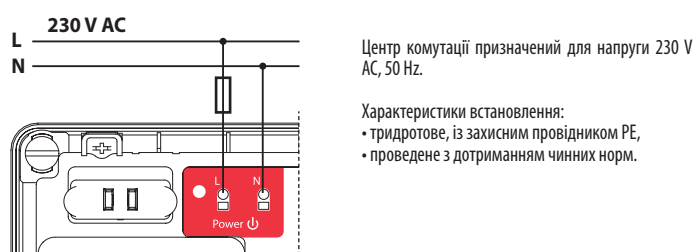

- **13.** Вихід для керування джерелом тепла
- **14.** Вхід для перемикання режимів: опалення/охолодження
- **15.** Датчик точки вологості

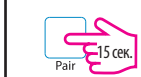

Після зміни положення джампера необхідно перезавантажити центр комутації – для цього коротко натисніть кнопку "Reset".

Функція об'єднання терморегуляторів у групи – необов'язкова, усі пристрої системи можуть працювати незалежно один від одного.

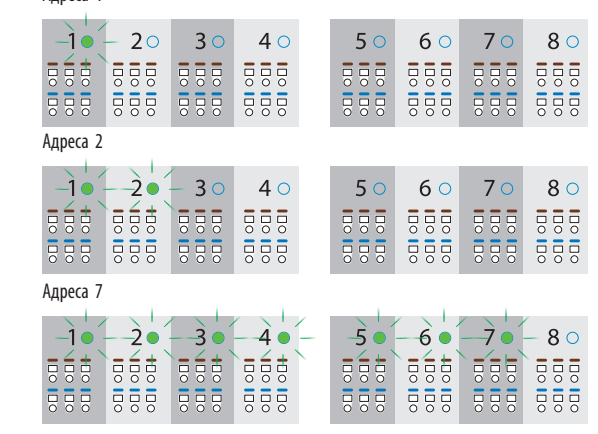

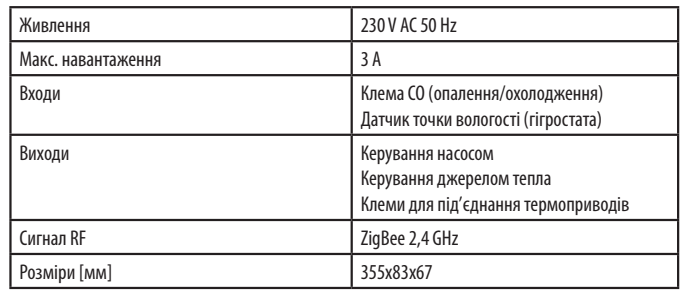

Regulator grupowy

Regulator grupowy (Slave) VS20WRF - zasilany bateryjnie

Rozdzielacz ogrzewania podłogowego

Zewnętrzne źródło

[UA] I 2019

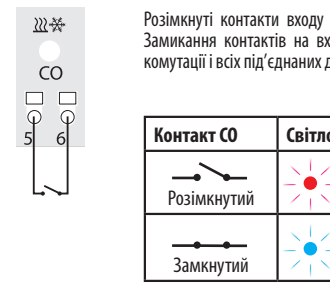

 $\boldsymbol{\omega}$ 

#### **13. Вихід для керування джерелом тепла**

#### **14. Вхід для керування CO**

#### **15. Датчик точки вологості (гігростата)**

#### **16. Місце для під'єднання KL04RF**

#### **Ідентифікація центру комутації**

#### **Типові налаштування**

#### **17. Зовнішня антена**

 $\mathcal{L}$ 

 $\overline{6}$ 

## **ВСТАНОВЛЕННЯ**

#### **МОНТАЖ**

#### **12. Вихід для керування насосом**

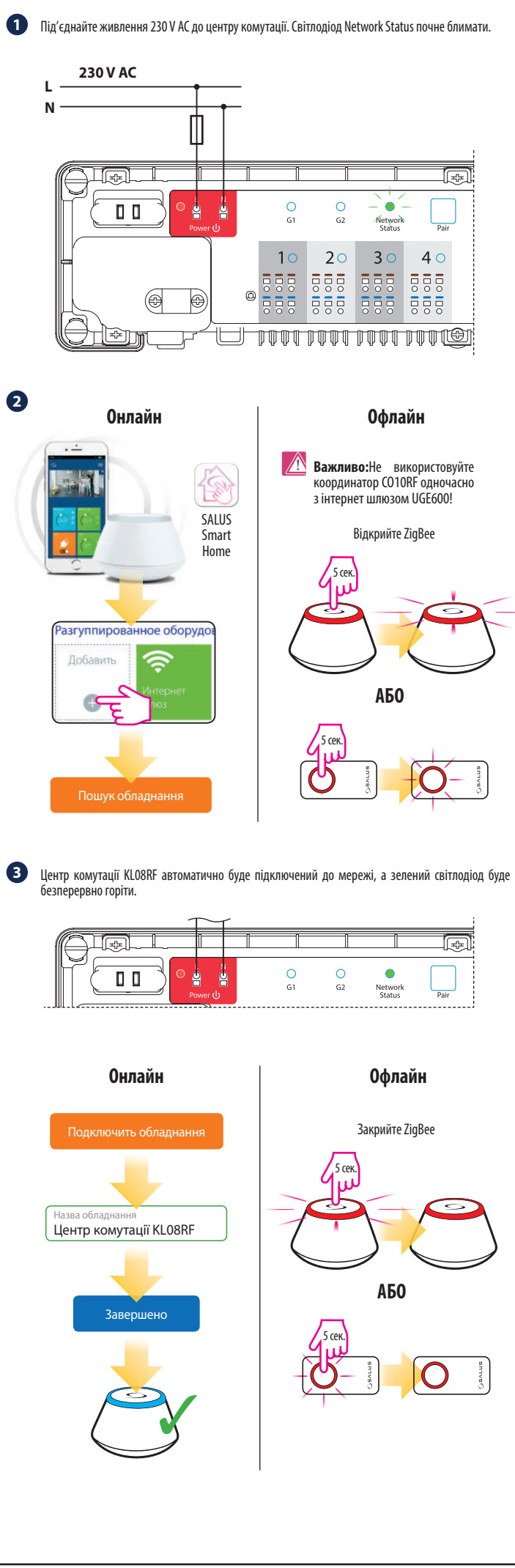

**BUNG BUNGAR** У разі встановлення на стіні, відкрутіть основну частину корпусу (див. мал.). Якщо монтуєте

Вихід "Pump" – це безпотенційний контакт (COM/NO), що керує насосом у системі нагріву/охолодження. Контакт замикається (насос вмикається) завжди через 3 хвилини з моменту отримання сигналу до нагрівання/охолодження від одного з регуляторів, під'єднаних до центру комутації. Контакт розмикається (насос зупиняє свою роботу) через 3 хвилини з моменту, коли останній регулятор перестане вимагати нагріву/охолодження.

Початок процесу ідентифікації

Щоби повернутися до заводських налаштувань, натисніть і утримуйте приблизно 15 сек. кнопку "Pair". Світлодіоди G1 і G2 спалахнуть червоним світлом і згаснуть.

центр комутації на DIN-рейці – зафіксуйте його за допомогою кріплення, що знаходиться на

задній частині корпусу.

出出出出 由出面山

Завершення ідентифікації

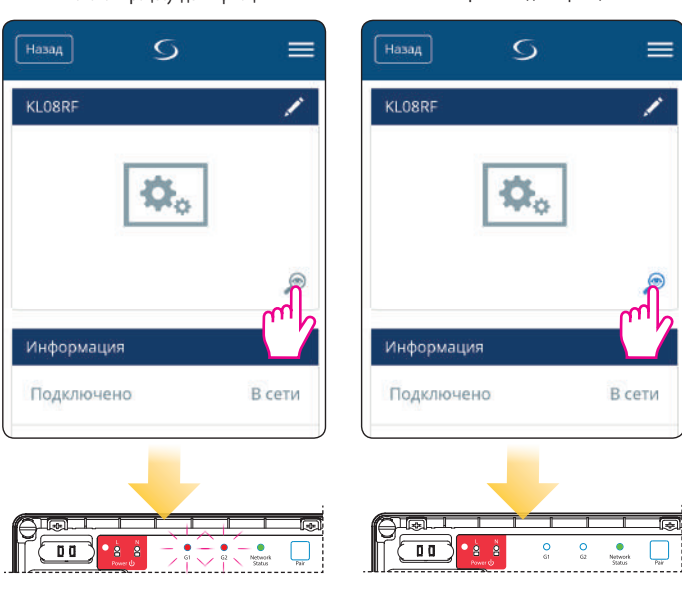

**Контакт CO Світлодіод Режим**  $\overline{P}$ озімкнутий  $-\overline{Q}$  Червоний  $\overline{Q}$  Нагрів **• Блакитний | УД** Охолодження Розімкнуті контакти входу CO (Опалення/охолодження) – це режим нагріву. Замикання контактів на вході CO означає автоматичне перемикання центру комутації і всіх під'єднаних до нього регуляторів у режим охолодження.

викличе вимикання всіх зон у центрі комутації, а також замикає вихід для керування насосом "Pump".

задньої кришки.

Зніміть відповідний відрізок ізоляції дротів.

Під'єднайте дріт живлення.

曲曲曲曲

користуєтеся інтернет-шлюзом

t di di di 53.

Переконайтеся, що всі дроти під'єднані правильно, перш ніж вмикати живлення 230V – червоний світлодіод засвітиться.

Після завершення процесу встановлення, прикрутіть верхню кришку.

**Важливо:** Якщо скинете налаштування центру комутації до заводських, усі спаровані з ним термостати будуть видалені з мережі ZigBee – їх необхідно парувати заново.

Щоб ідентифікувати центр комутації в мережі ZigBee, виконайте такі дії:

#### **У дистанційному режимі (онлайн, за допомогою програми SALUS Smart Home):**

**У локальному режимі (офлайн, без програми SALUS Smart Home):**

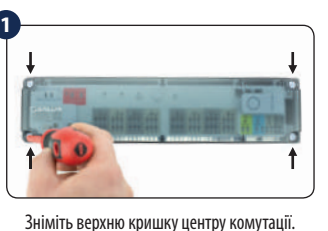

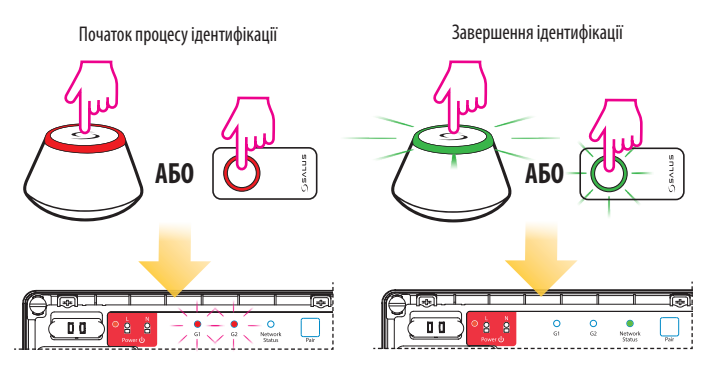

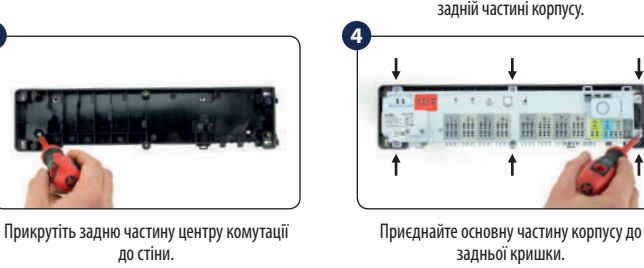

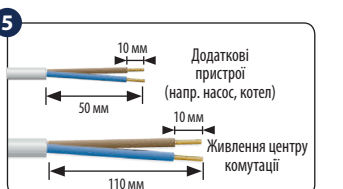

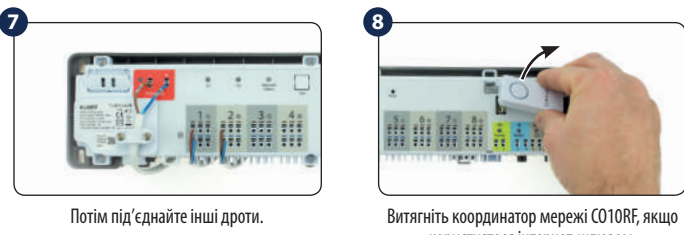

<u>, a para banda kida</u>

Після зміни положення джампера необхідно перезавантажити центр комутації – для цього коротко натисніть кнопку "Reset".

Ви можете збільшити кількість робочих зон до 12. Використовуйте цей роз'єм для під'єднання модуля розширення KL04RF (з'єднувальний шлейф у комплекті з KL04RF).

Вхід для під'єднання зовнішньої антени 08RFA знаходиться внизу центру комутації під зонами 7 і 8. Якщо використовуєте зовнішню антену, переведіть джампер у позицію EXT.

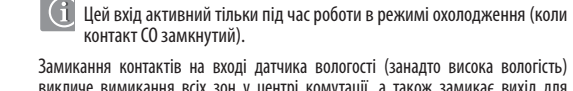

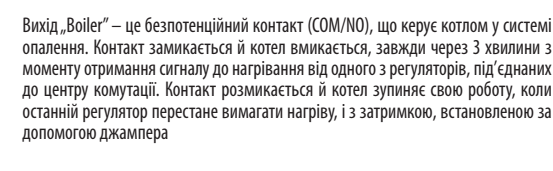

моменту отримання сигналу до нагрівання від одного з регуляторів, під'єднаних до центру комутації. Контакт розмикається й котел зупиняє свою роботу, коли

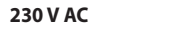

 $\lambda$ 

Boiler  $\sqrt{2}$ 

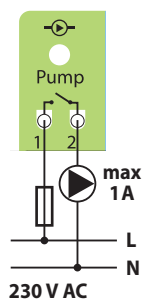

**3**

**9**

**2**

**6**

**8**

**10**

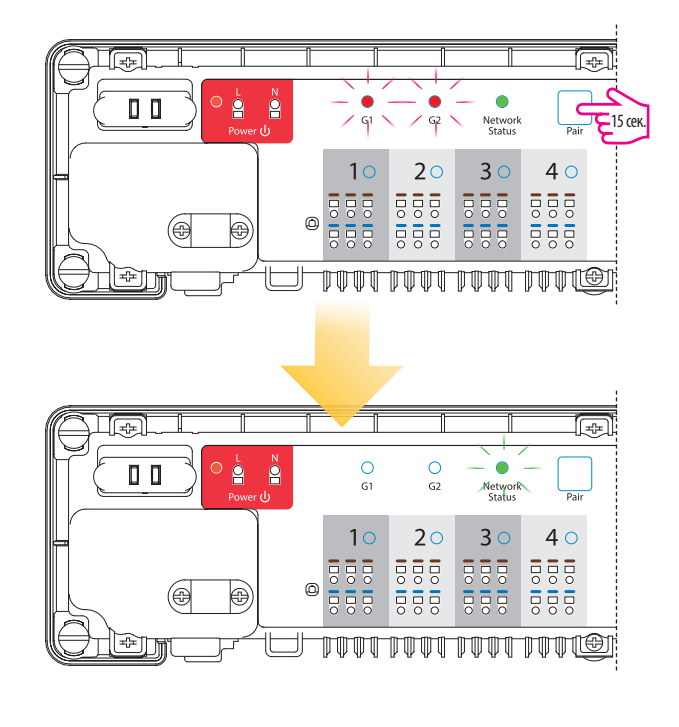

#### **10. Координатор мережі ZigBee**

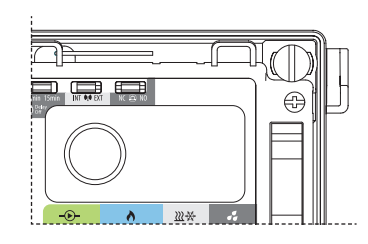

#### **11. Клеми для під'єднання термоприводів**

Кожна зона центру комутації обладнана 3 парними самозатискними клемами для під'єднання навантаження (термоелектричних сервоприводів тощо). Максимально до однієї зони можна під'єднати до 6 термоприводів потужністю 2 Вт (використовуйте виносні клемники). Якщо вам потрібно під'єднати більшу кількість термоприводів або якесь інше електричне навантаження (насос, привод клапана, електронагрівальне обладнання) скористайтеся додатковим реле (наприклад, SALUS RM16A). Уникайте використання навантаження понад допустиме – це призведе до виходу з ладу всього центру комутації.

У комплекті з центром комутації, ви отримуєте координатор мережі ZigBee, який забезпечує бездротовий зв'язок і роботу в локальному (офлайн) режимі всіх пристроїв, під'єднаних до системи. До одного координатора можете під'єднати макс. 9 центрів комутації. Це означає, що якщо в системі під'єднано більш ніж 1 центр комутації, ви можете використовувати тільки один координатор, а решту зберігайте в безпечному місці.

**Важливо:** Не використовуйте координатор CO10RF одночасно з інтернет-шлюзом UGE600!

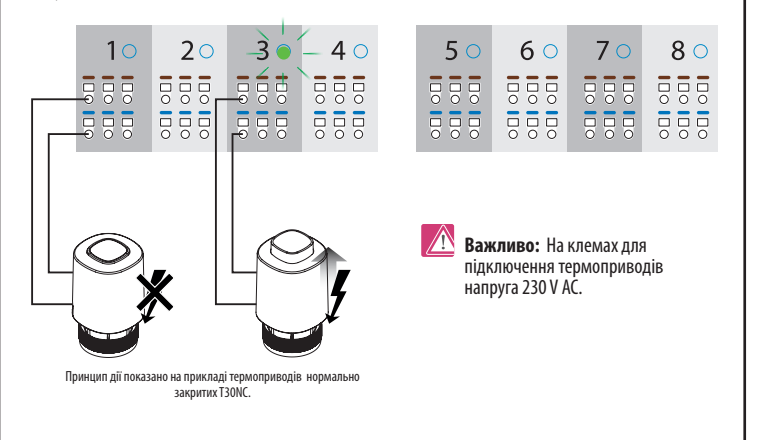

У режимі охолодження вихід неактивний.

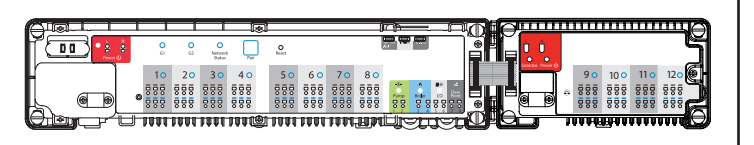